# **adoodis** Sheets Challenge

**T** 

 $\mathbb{R}^n$ 

 $\mathbb{R}^3$ 

 $\overline{\mathcal{A}}$ 

**Tale** 

 $\overline{\mathbb{R}^2}$ 

 $\overline{\mathbb{R}^2}$ 

 $\mathbb{Z}^2$  $\mathbb{R}^2$ 

m.

F.

 $\mathbb{R}^n$  $\mathbb{R}^2$ m. **COL** LУ.

# Create a New Sheet

Open your Google Drive and click on the RED new button. Click on Google Sheets.

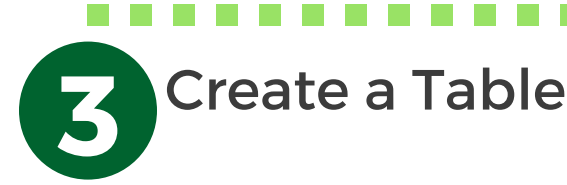

i) Create <sup>a</sup> two column table to

oran yellon

gree

record number of M&M's in a packet. ii) Create <sup>a</sup>

picture graph

. . . . . . . . .

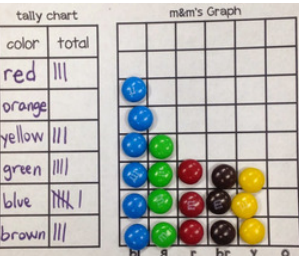

where the M&M's are movable - Insert - Image - Search

#### 5 Insert a<br>5 Geburen Grante 16 Insert a Column Graph

i) Select Insert then click Chart ii) Click chart types tab to find a column graph iii) Click customisation tab to make adjustments to the graph, for example:

--> title of graph

--> add values

--> change colour (NB: data can only be displayed in 1 colour)

# Title the Sheet

Give your sheet a title by clicking on the words untitled sheet in the top left-hand corner. This will become the file name your sheet will be saved as.

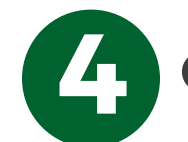

## Collect Data

i) Sort the M&M's in to different colours.

ii) Arrange the M&M pictures to create a picture graph iii) Record the number of m&m's for each colour in the table.

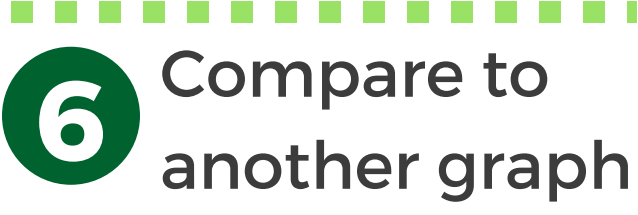

Compare the data you have gathered by inserting another chart or graph. Which one represents the data better?

### -------**7** Compare It!

How does your data compare to others? Click Tools then create a form and ask them using a survey. Their data will be compiled for you when they respond.